# **Treatlife SS01S Single Pole Smart Switch**

## **Overview**

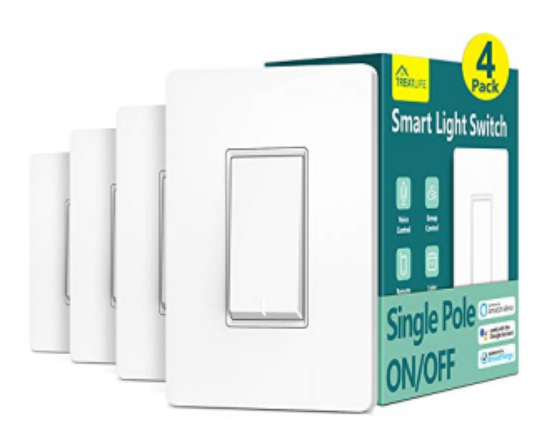

Single-Pole / Non-dimming

## Pictures

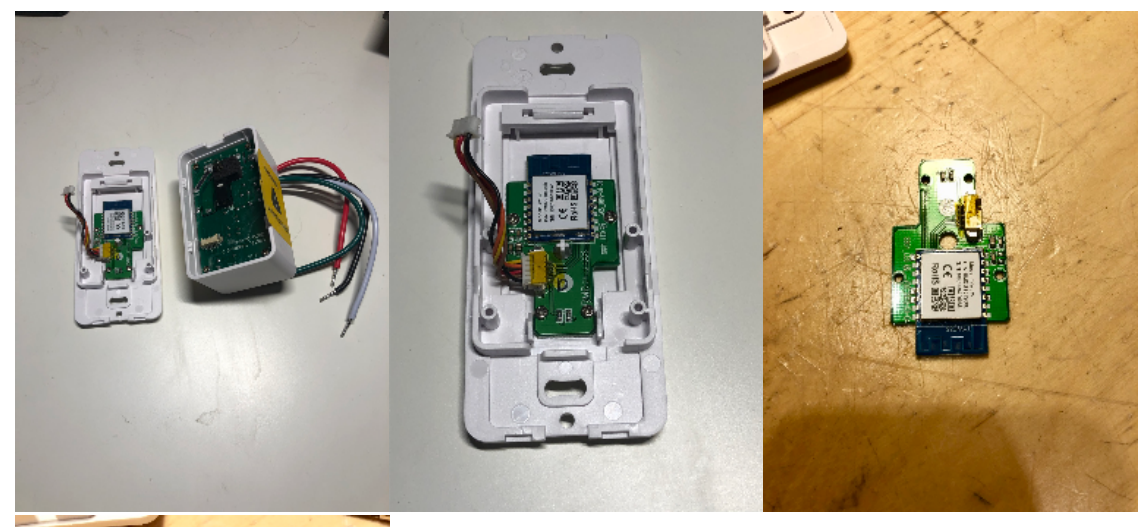

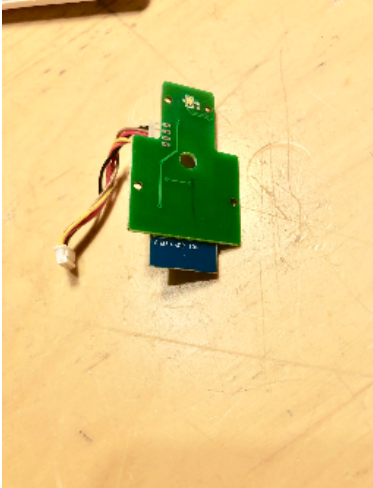

## Flashing

Flashing with Tuya Convert does not work. Flashed the chip directly using tasmotizer.

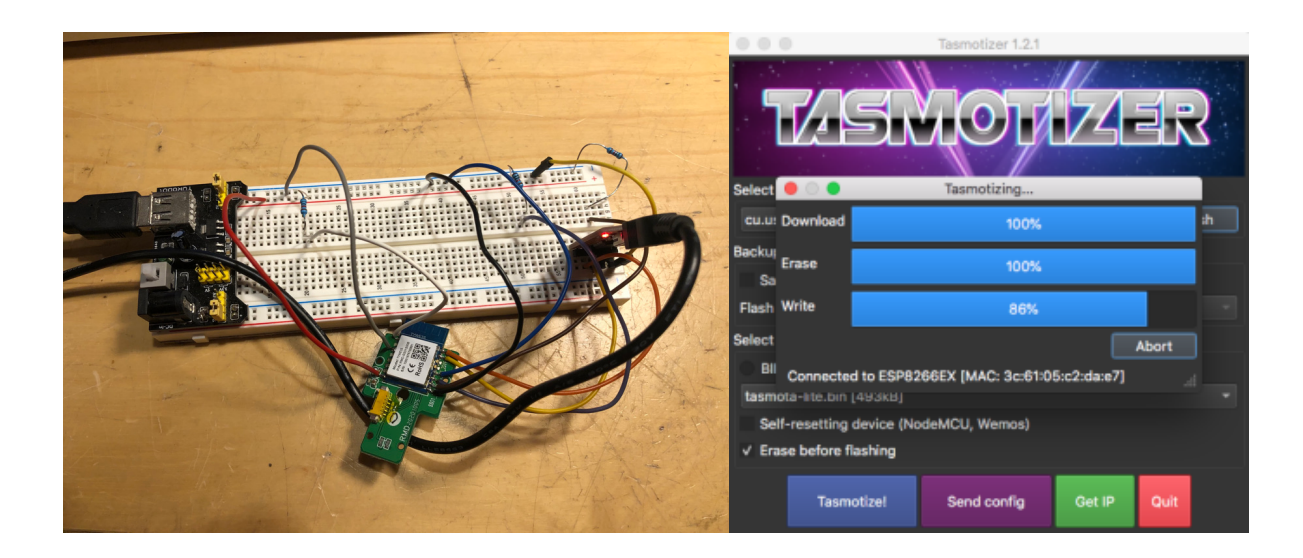

### Firmware

Apply Template by navigating to Configure Configure Other.

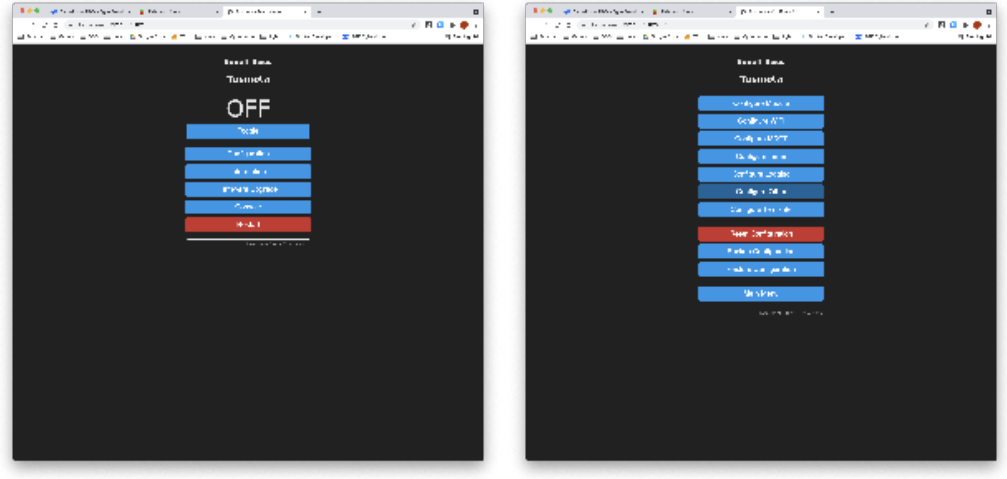

From this screen, input the template into the template field and check the activate checkbox.

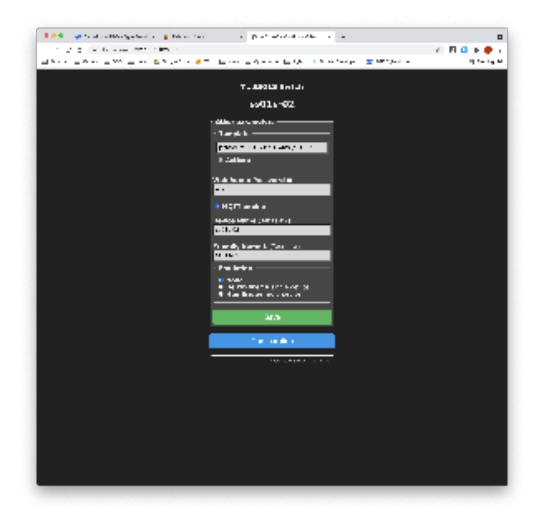

#### Template:

{"NAME":"TL SS01S Swtch","GPIO":[0,0,0,0,52,158,0,0,21,17,0,0,0],"FLAG":0,"BASE":18}